# **SWELLを購入したときのメールアドレス**

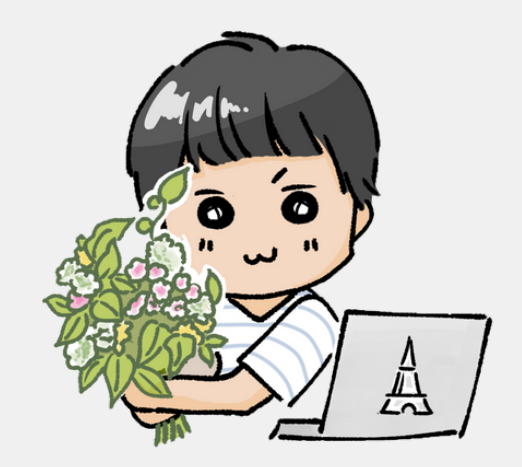

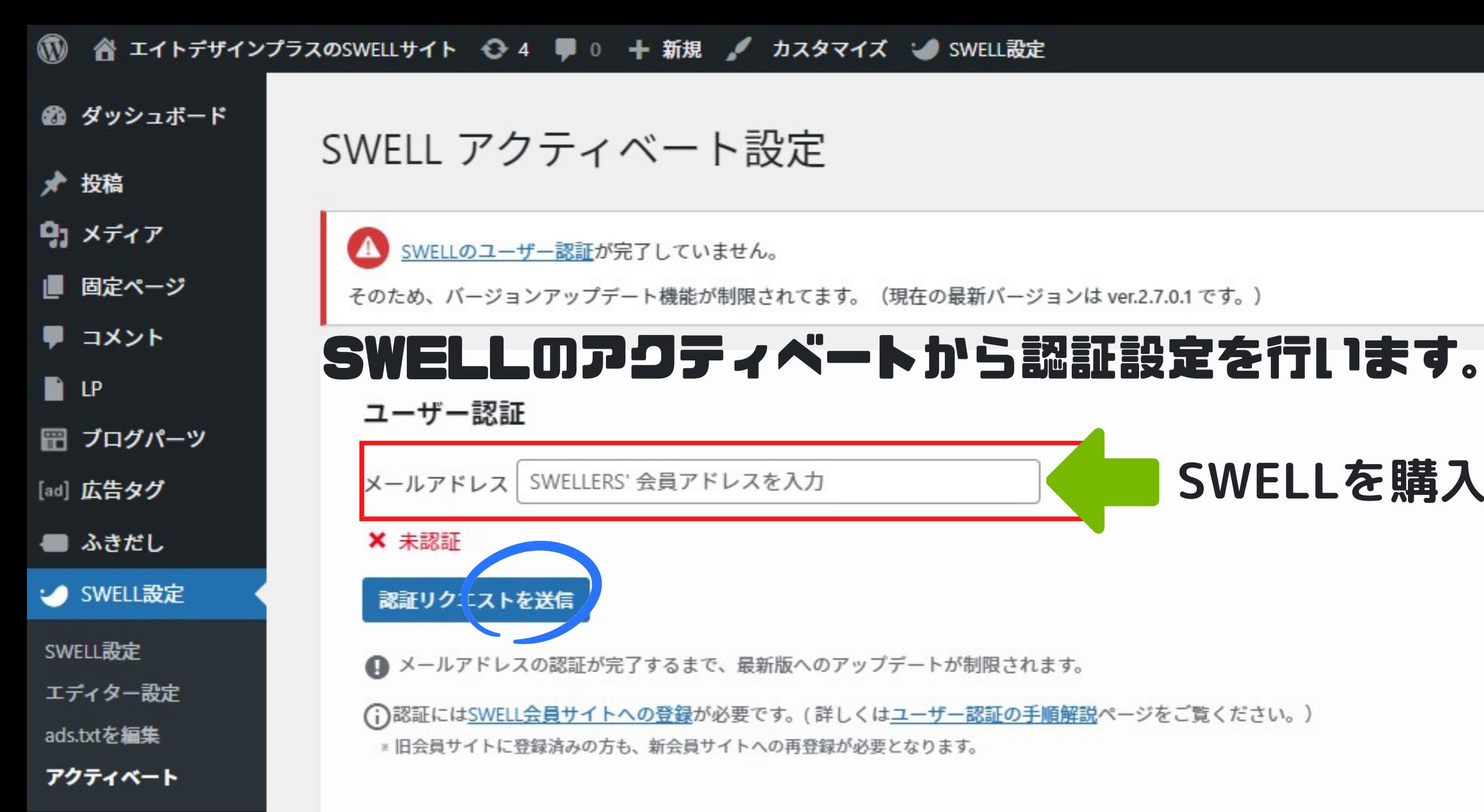

♪ 外観

☆ プラグイン

▲ ユーザー

メ ツール

○ 再利用ブロック

● メニューを閉じる

图 設定

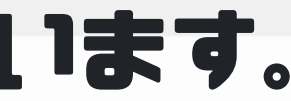

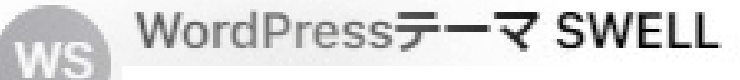

### SWELLのユーザー認証用URLを送付します。

「localhost/swell/wordpress」でSWELLのユーザー認証がリクエストされました。

以下のワンタイムURLへアクセスして認証を完了させてください。

https://users.swell-theme.com/mypage/?action=activate&mail=dDlxMDYyMTA2

※有効時間は3分です。

株式会社LOOS

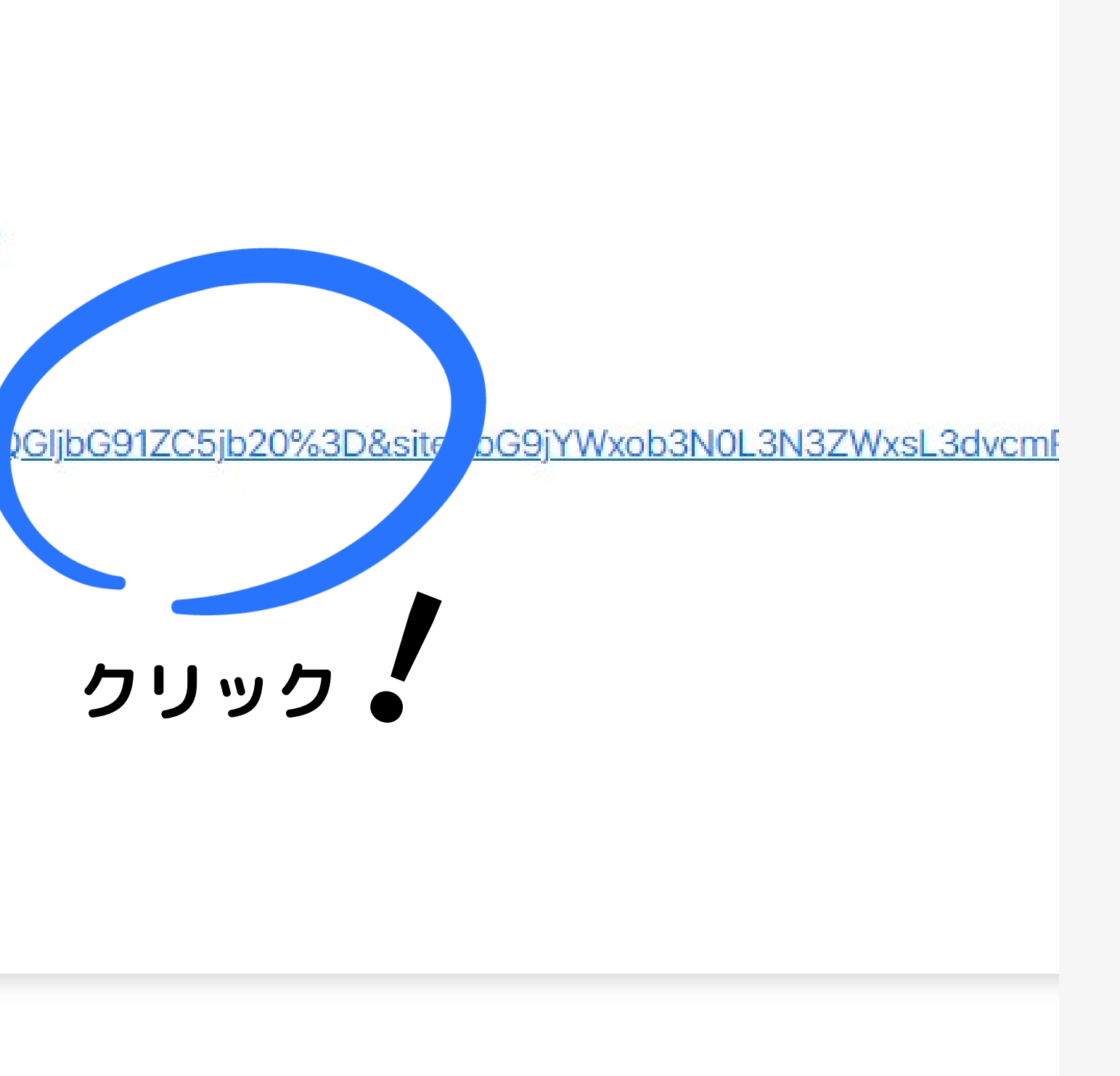

## ログイン

※ 旧会員サイトに登録済みの方も再登録が必要となります。

(2021年11月12日にリニューアルしました。)

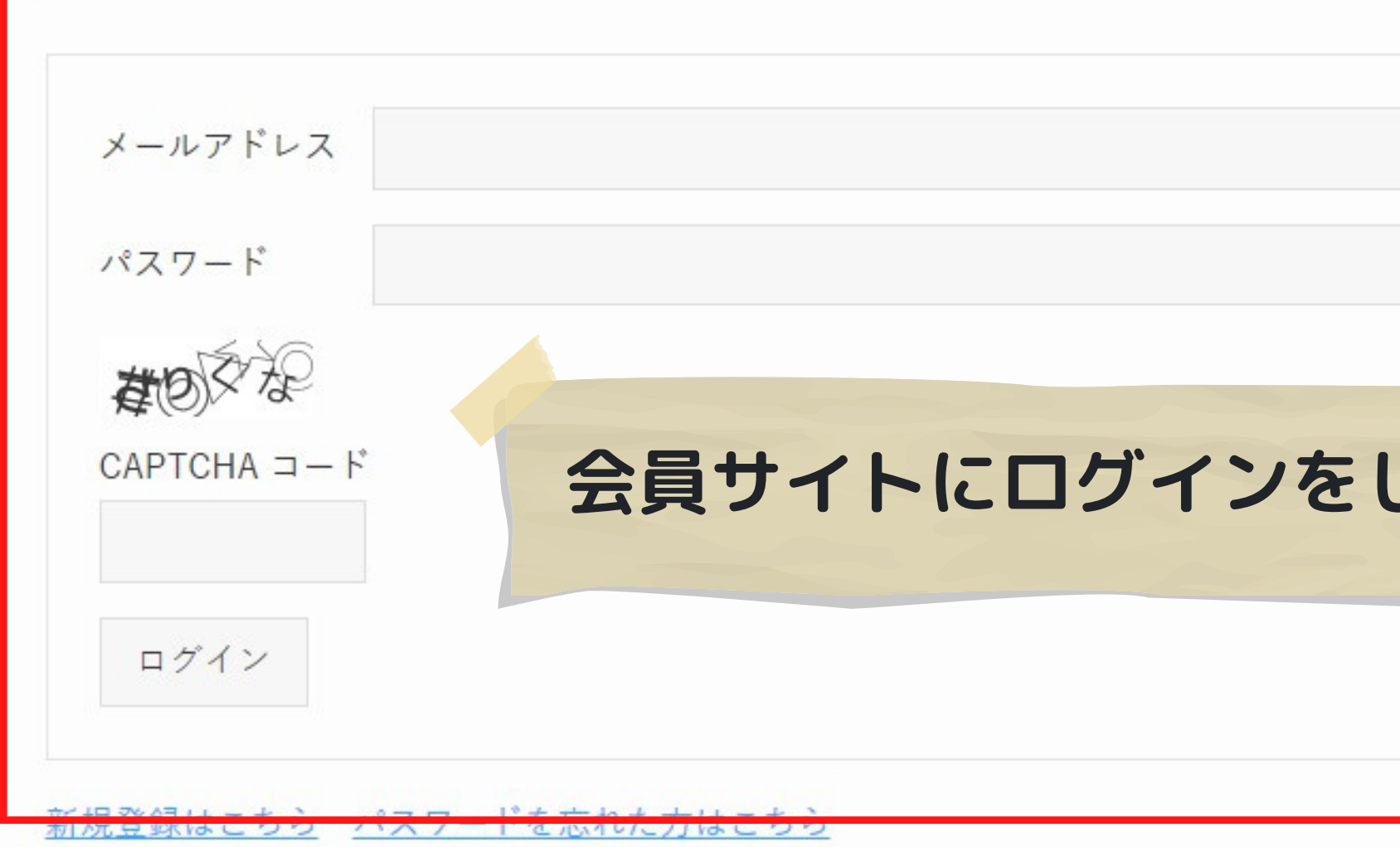

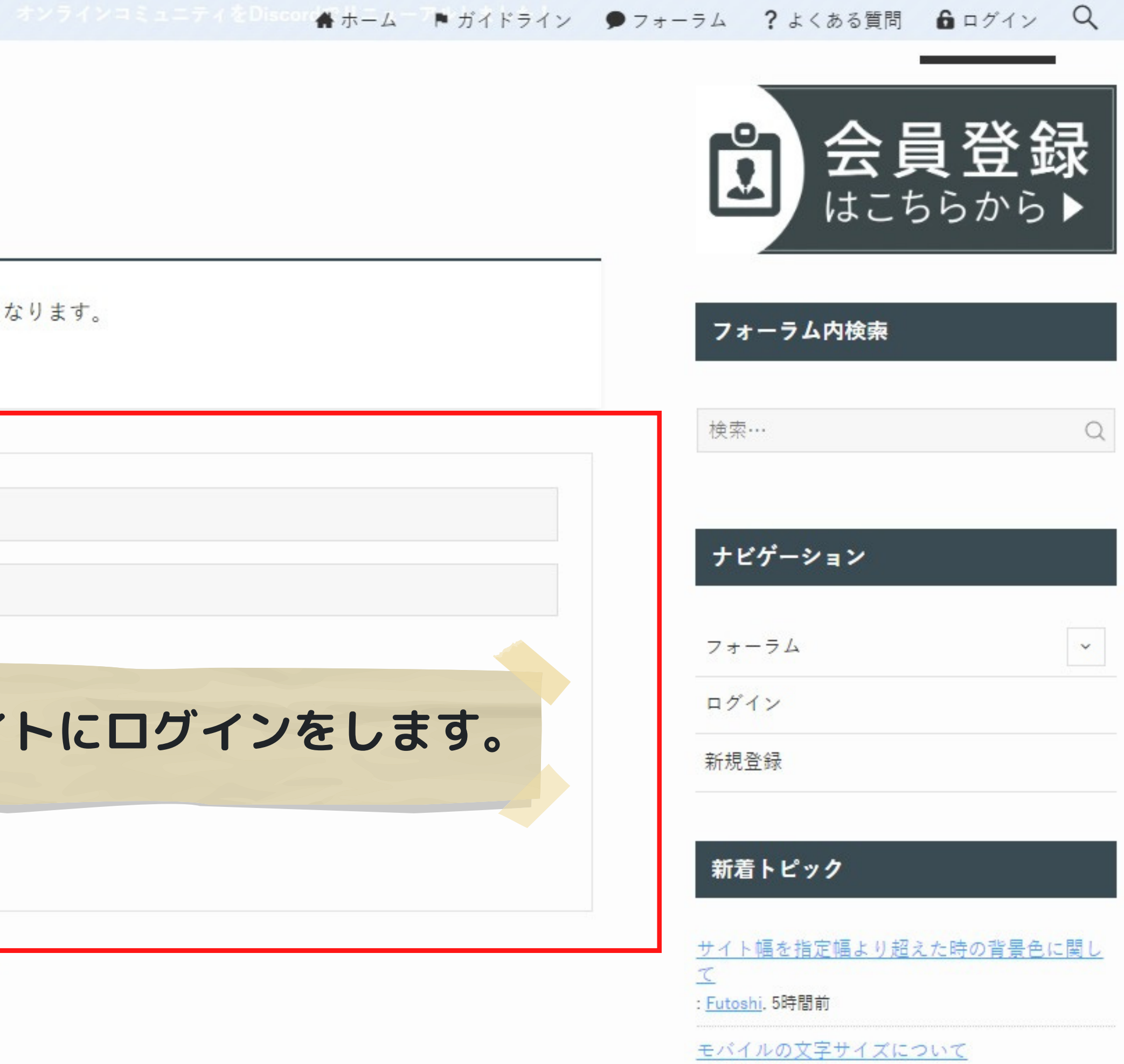

: buddy. 24時間前

windows ChromeやEdgeで閲覧すると、アイコ

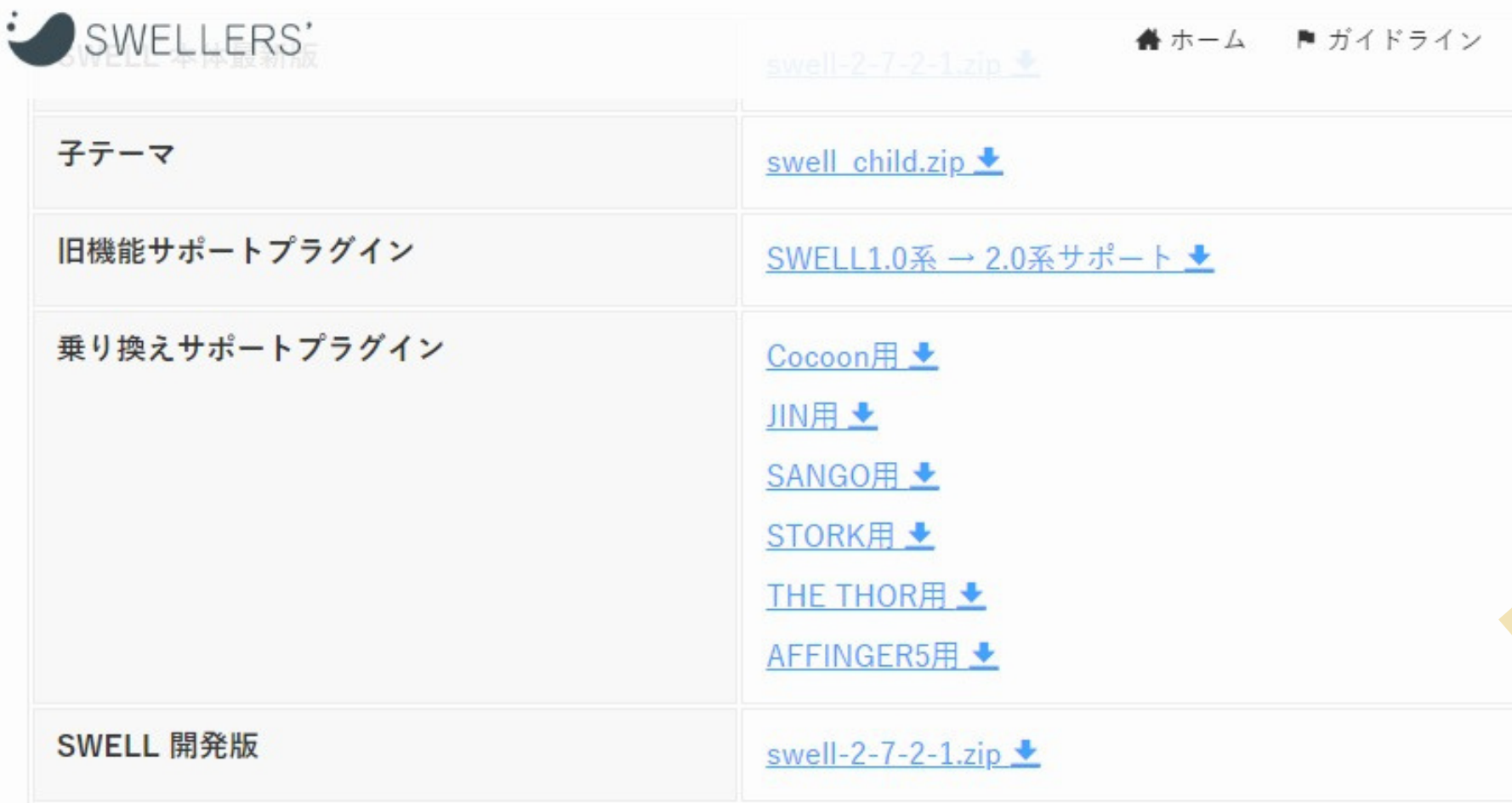

デモサイトの着せ替えデータは下記ページでダウンロード可能です。

SWELLのデモサイトデータ(デザイン着せ替えファイル)一覧

このページでは、SWELLのデモサイトと同じデザインへ簡単に着せ替えができるように、デモサイトのカスタマイザー設定データを 配布しています。

√あわせて読みたい

© 2019 SWELLERS'.

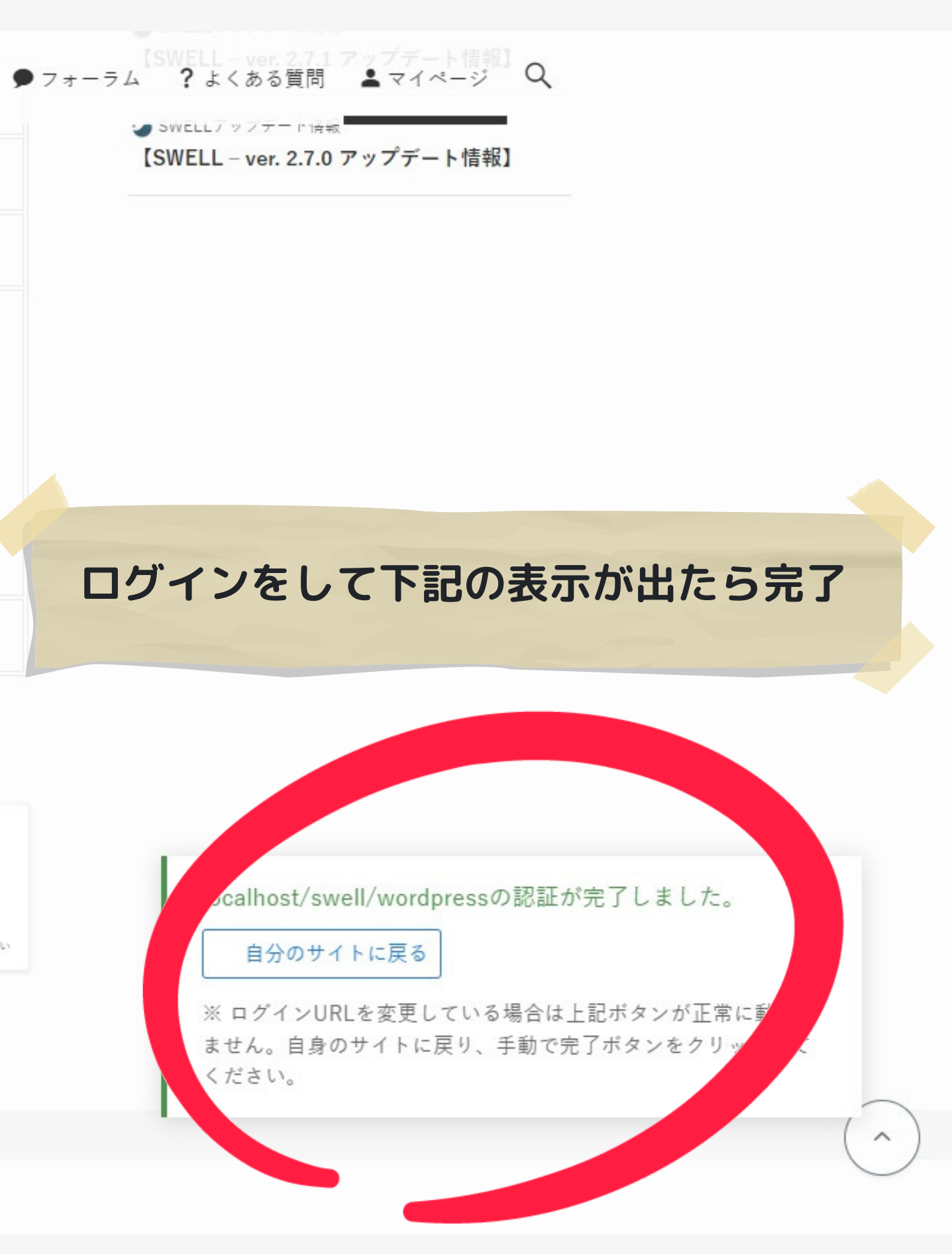

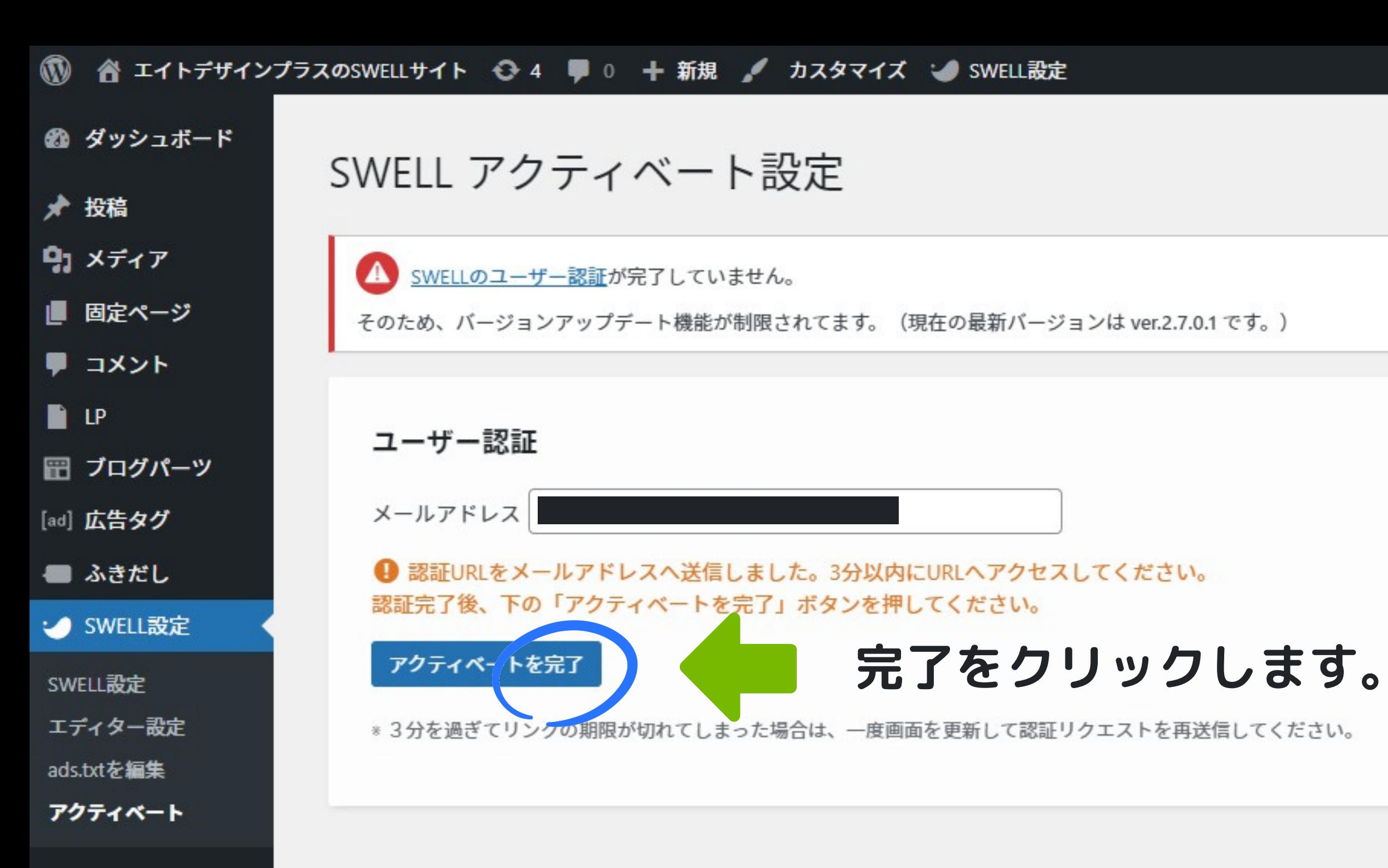

▶ 外観 ☆ プラグイン ▲ ユーザー

- よ ツール
- 图 設定
- 再利用ブロック
- メニューを閉じる

 $\bf \Phi$ 省 エイトデザインプラスのSWELLサイト → 4 – 9 0 + 新規 / カスタマイズ → SWELL設定

- 6 ダッシュボード
- ★ 投稿
- 97 メディア
- 固定ページ
- ♥ コメント
- $\blacksquare$
- ブログパーツ
- [ad] 広告タグ
- ふきだし
- ↓ SWELL設定
- SWELL設定
- エディター設定
- ads.txtを編集
- アクティベート
- ▶ 外観 ☆ プラグイン  $2 - 1 - 1$

SWELL アクティベート設定

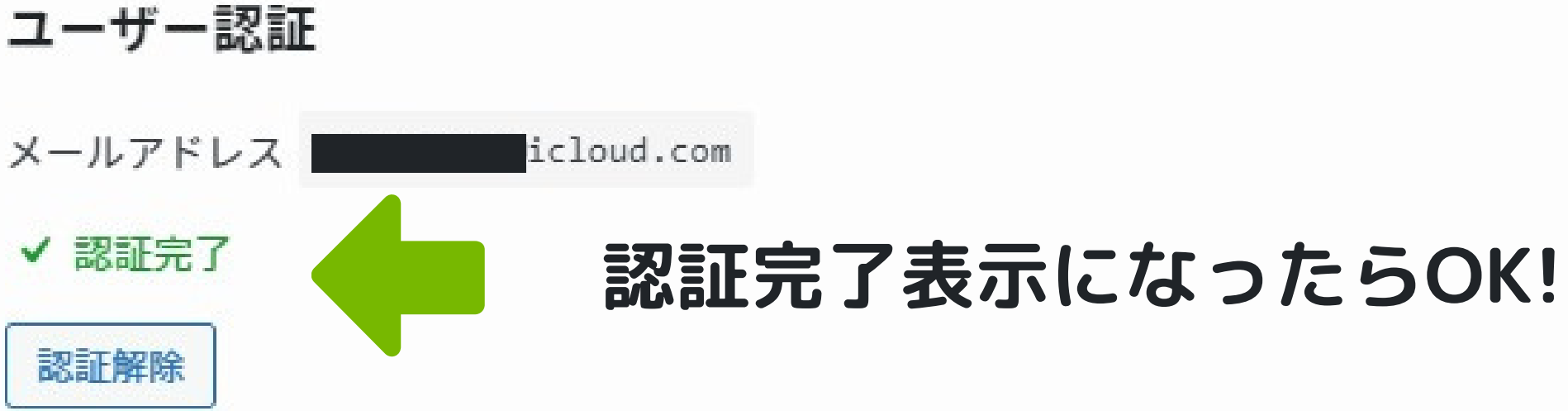

SWELL本体のアップデートが出来なくなります。

#### 公式サイトからSWELLテーマを購入した認証にな

SWELLを格安で転売、テーマを無料配布などの行為 が多発したため認証が必要になったようです。

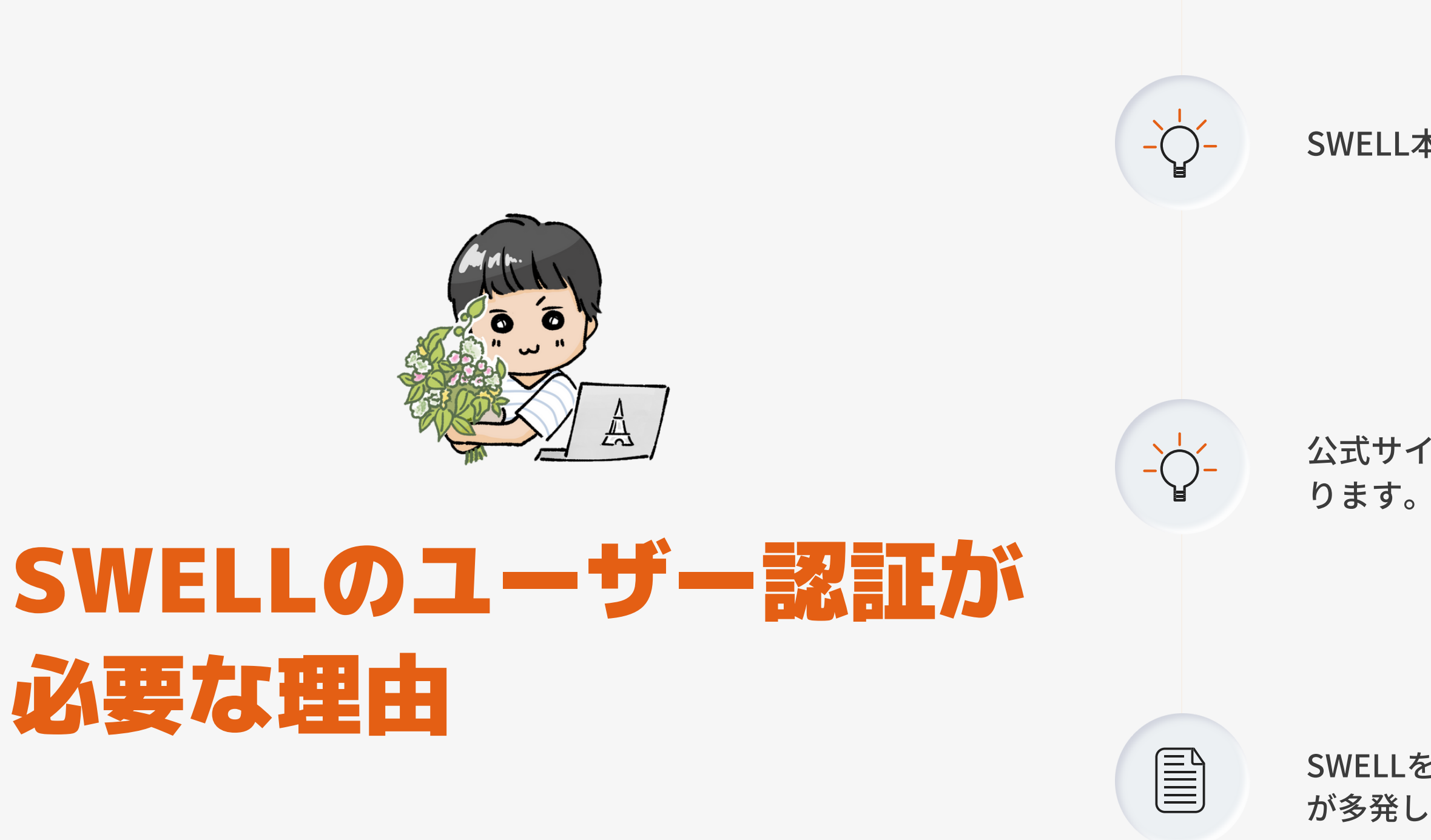